# blueprism®

Blue Prism Cloud EER4.1 Release Notes

Document Revision: 1.0

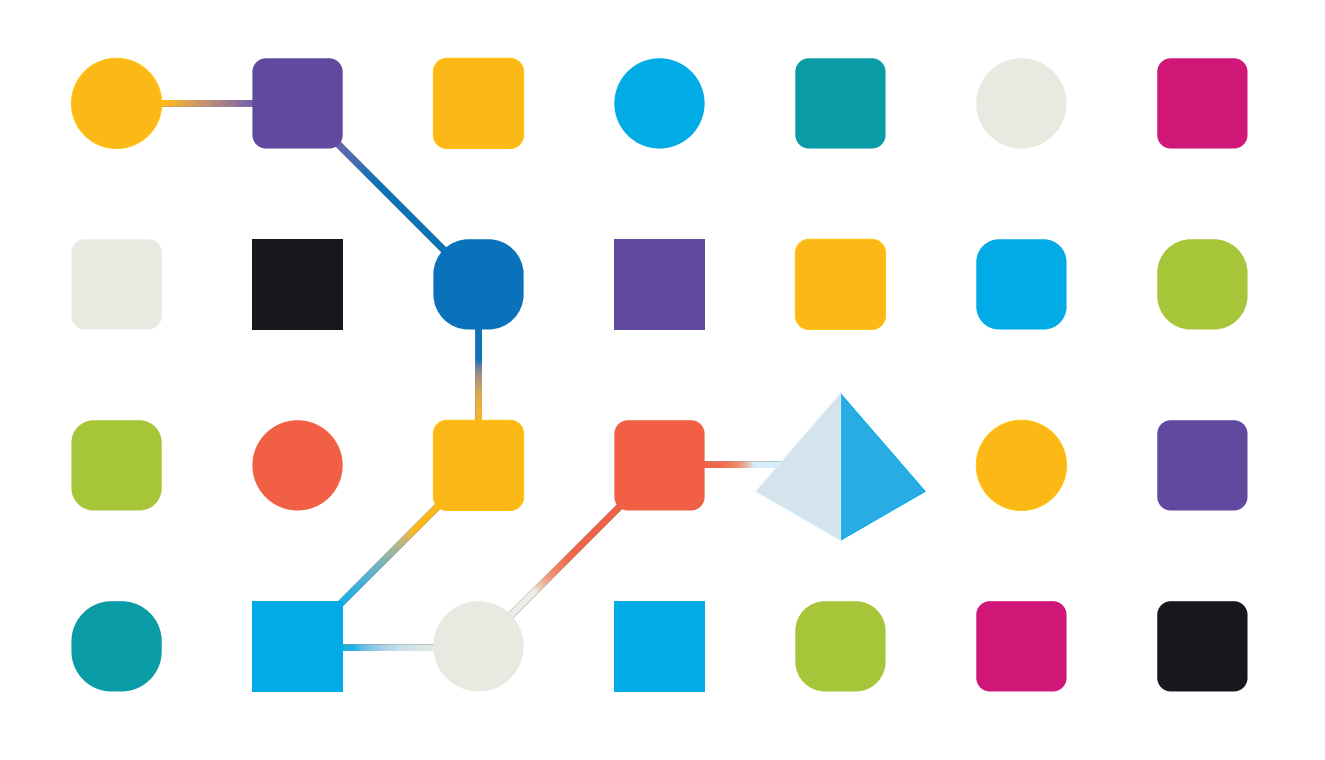

# <span id="page-1-0"></span>**Trademarks and copyrights**

The information contained in this guide is the proprietary and confidential information of Blue Prism Cloud Limited and/or its affiliates and should not be disclosed to a third-party without the written consent of an authorized Blue Prism representative. No part of this document may be reproduced or transmitted in any form or by any means, electronic or mechanical, including photocopying without the written permission of Blue Prism Cloud Limited or its affiliates.

© 2021 Blue Prism Cloud Limited."Blue Prism", the "Blue Prism" logo and Prism device are either trademarks or registered trademarks of Blue Prism Limited and its affiliates. All Rights Reserved.

All other trademarks are hereby acknowledged and are used to the benefit of their respective owners.

Blue Prism Cloud Limited and its affiliates are not responsible for the content of external websites referenced by this help system.

Blue Prism Cloud Limited, 2 Cinnamon Park, Crab Lane, Warrington, WA2 0XP, United Kingdom. Registered in England: Reg. No. 8534024. Tel: +44 870 879 3000.Web: [www.blueprism.com](http://www.blueprism.com/)

# blueprism

# <span id="page-2-0"></span>**Contents**

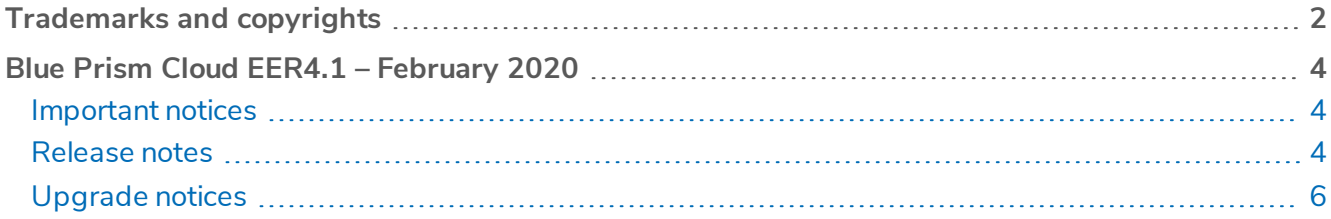

# <span id="page-3-0"></span>**Blue Prism Cloud EER4.1 – February 2020**

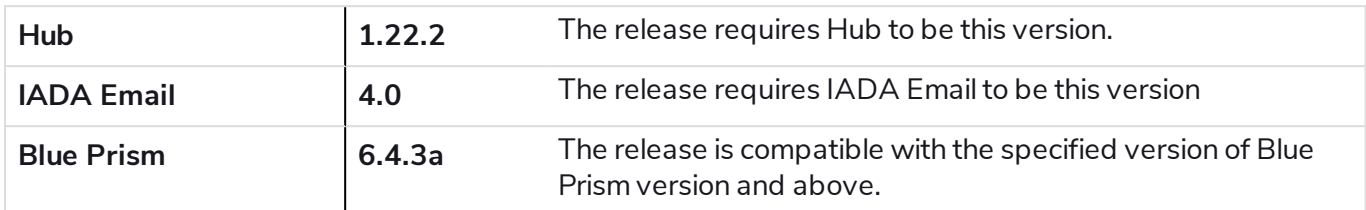

<span id="page-3-1"></span>This release note document is for the Evolution Edition Release 4.1 of the Blue Prism Cloud Platform.

#### Important notices

<span id="page-3-2"></span>Ensure you have reviewed the [upgrade](#page-5-0) notices for this release.

## <span id="page-3-3"></span>Release notes

#### Enhancements

The following new features and enhancements are introduced in this version of Blue Prism Cloud.

#### **Description**

Several changes have been made to the Blue Prism Cloud Digital Workforce architecture to support new functionality delivered in the EER4.1 release and to improve efficiencies within the platform. These are for new platform deployments only and include:

- A second standby instance of the IADA Orchestrator server has been added
- Development instance of Interact web application has been added to the web server

A second standby instance of the IADA Orchestrator is deployed for this release. This is for multiple purposes:

- To enable the testing of existing automations in Blue Prism within a development environment without impacting live services.
- To add additional resiliency into the platform once the Blue Prism upgrade is completed

The Web Server virtual machine has been updated in the EER4.1 release for all new and existing platforms. To enhance the architecture further a Production and Development instance of Interact will be deployed. The Development instance will have its own database associated with it to ensure that developments can be properly promoted. This will allow isolation of Interact process forms between production and development environments.

IADA Email now provides support for 64-bit and 32-bit installations of:

- Outlook 2010
- Outlook 2013
- Outlook 2016
- Outlook 365

Profile and Store control and management means mails from any email profile created in the operating system and any stores created in profiles can now be accessed and managed.

Stores are mail accounts inside an Outlook profile.

#### <span id="page-4-0"></span>Fixes and minor improvements

<span id="page-4-1"></span>There are none for this release.

#### Plugin updates

A number of plugins are provided in a Blue Prism Cloud release – new and/or updated plugins are listed below.

#### Updated plugins

As part of this release all existing plugins have been updated to support a new form structure that has been introduced. New plugins also support this new structure.

#### New plugins

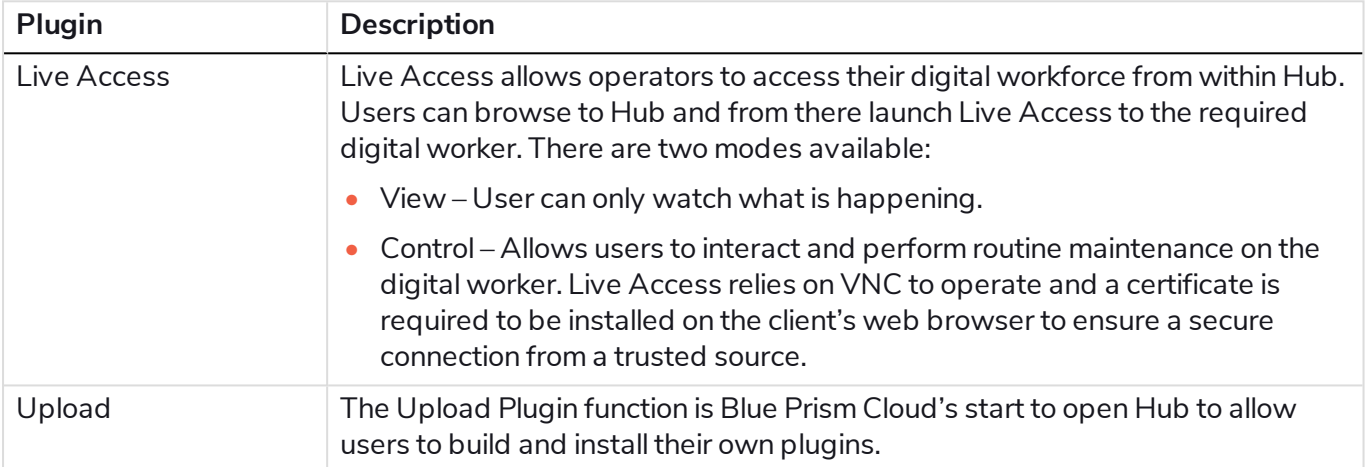

## <span id="page-5-1"></span><span id="page-5-0"></span>Upgrade notices

#### IADA Email

#### A number of DLLs must be added to the Blue Prism directory

The following DLLs must be installed at the root level of the Blue Prism Automate directory in your install location. This is particularly important when running against earlier versions of Outlook, e.g. Outlook 2010.

- IADAEmail.dll
- VBIDEApi.dll
- OutlookApi.dll
- NetOffice.dll
- OfficeApi.dll
- Stdole.dll

#### Run RegistryUpdater when Outlook has been installed

The RegistryUpdater.exe must be run once Outlook is installed. This will add the necessary keys in the registry to allow IADA Email to access Outlook API's without being blocked by a security prompt. Once Outlook has been installed, simply run the RegistryUpdater.reg to add the necessary registry keys to allow IADA Email to interact with Microsoft Outlook without security warnings.

To ensure IADA Email has access and permission, in Microsoft Outlook navigate to **File** > **Options** > **Trust Center** > **Trust Center Settings** > **Programmatic Access**, select **Never warn me about suspicious activity** and click **OK**.

An updated IADA Email User GuideIADA Email user guide details how to get the best from this functionality.